# **Comparecer à sua consulta através de videochamada (Near Me / Attend Anywhere)**

Quando apropriado, pode comparecer à sua consulta de saúde online através de uma videochamada.

A videochamada é tão conveniente como uma chamada telefónica, com o valor acrescentado da comunicação presencial.

Pode poupar-lhe tempo e dinheiro e aproximar os seus cuidados de casa.

### **Onde vou para comparecer à minha consulta?**

No seu navegador da web (web browser), coloca o URL que lhe foi dado na barra de endereço do seu navegador da web.

Não necessita de se deslocar para comparecer à sua consulta. Irá entrar na área de espera online da clínica.

O serviço de saúde é notificado quando aparece online e o seu médico irá juntarse a si quando estiver pronto.

Não é necessário criar uma conta.

Qualquer informação introduzida não é armazenada.

### **O que preciso para realizar uma videochamada?**

- Boa ligação à Internet
- Uma área privada, bem iluminada, onde não será incomodado durante a consulta
- Um destes navegadores da web
	- o Google Chrome num computador, portátil ou tablet Android ou smartphone
	- o Safari num Apple iMac, MacBook, iPad ou iPhone
- Câmera web, altifalantes e microfone

### **É seguro?**

As videochamadas são seguras. A sua privacidade está protegida. A sala de vídeo é privada e apenas um médico autorizado pode aceder.

### **Quanto custa uma videochamada?**

A videochamada é gratuita, exceto para a sua utilização da Internet.

### **Quantos dados de Internet irei utilizar?**

Não utiliza quaisquer dados enquanto espera por um médico para se juntar a si. Uma videochamada Near Me utiliza uma quantidade de dados semelhante à do Skype ou do FaceTime.

# **Prepara-se para realizar videochamadas**.

É recomendado que"Faça uma Chamada de Teste" (Make a Test Call" alguns dias antes da sua consulta. Isto irá verificar se tem a ligação de Internet necessária, navegador da web e para se familiarizar com Near Me.

Certifique-se de que utiliza um dos seguintes navegadores web:

- Google Chrome (Windows 7+, Android 5.1+, MacOS 10.11+)
- Apple Safari (MacOS 10.12+, iOS 11.4+)

Vá ao site nearme.scot ou ao URL (endereço web) que lhe foi dado para a sua consulta.

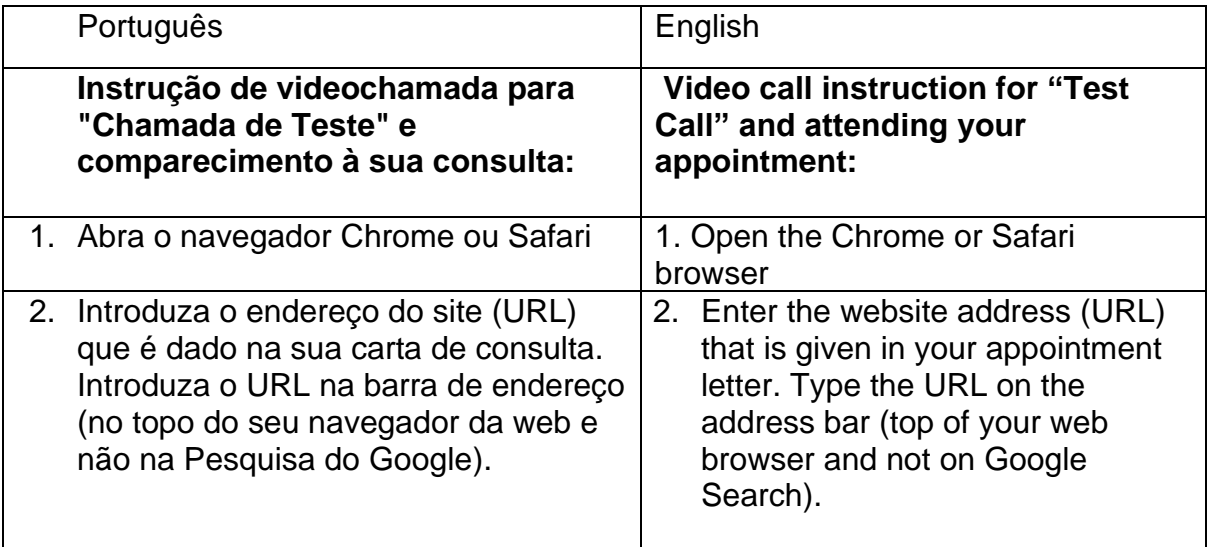

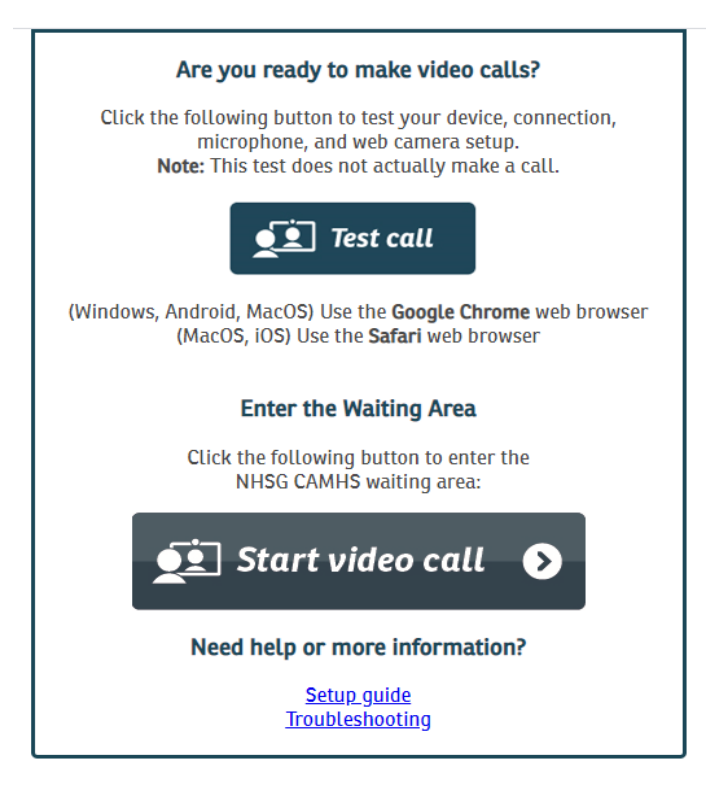

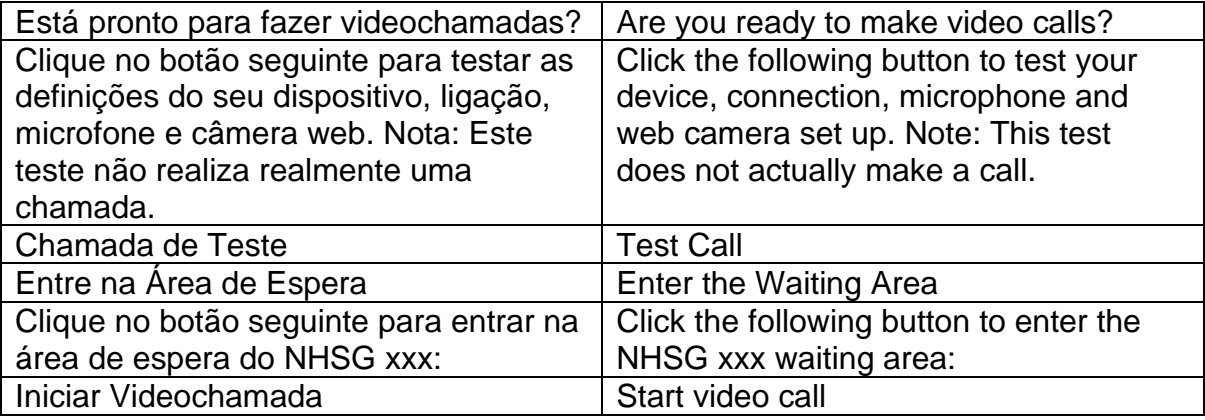

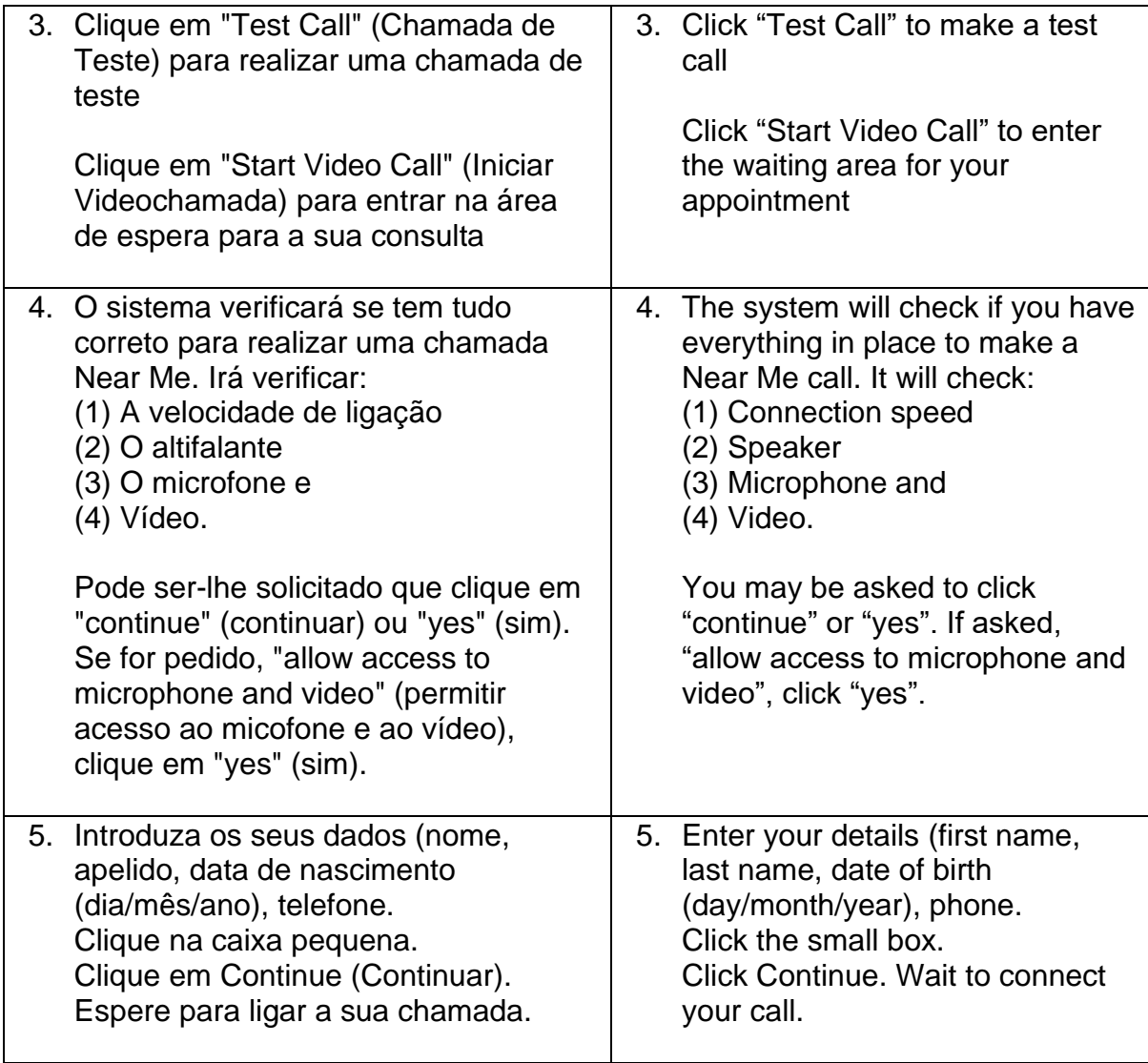

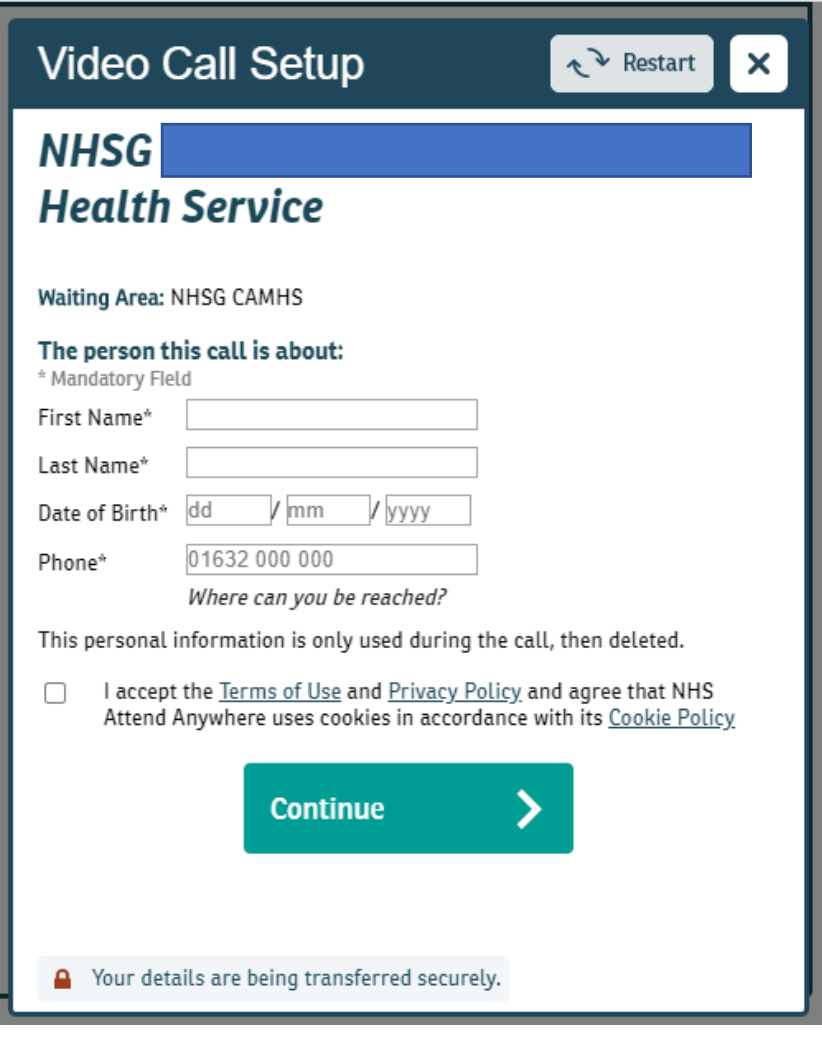

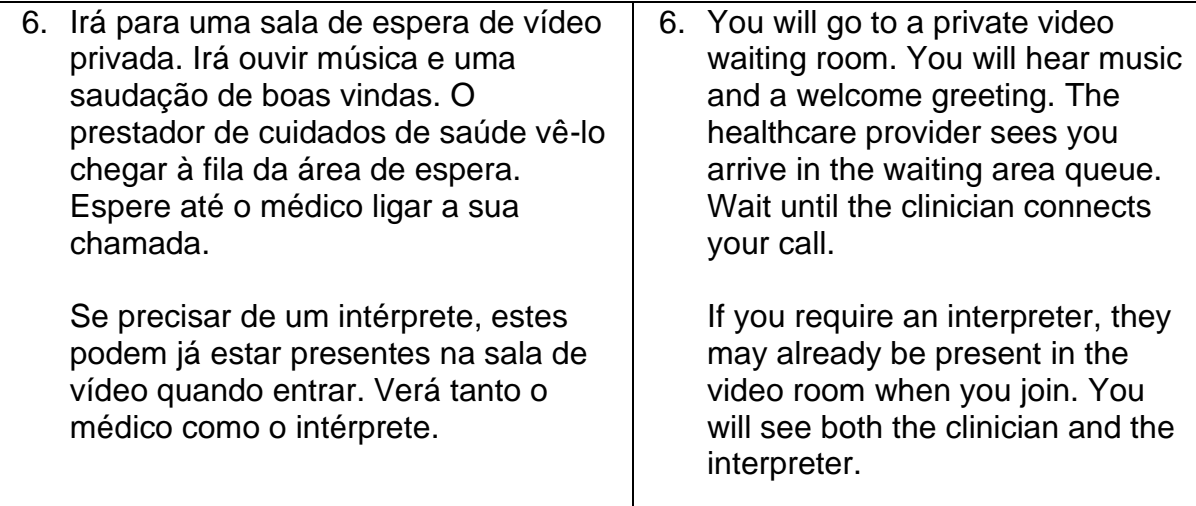